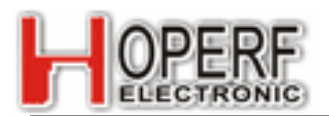

# 1. **General**

HM-TRLR-S series is a low cost, high performance transparent transceiver with operating at 433/470/868/915MHz. It is LoRa/FSK/ GFSK/OOK modulation variety. It features small size, high output power, high sensitivity, long transmission distance and most of the parameters can be set via the command. Receive and send data to automatically switch. Use generic UART interface. It is easy to realize the wireless data transmission with only providing the UART data. It is flexible for the users to set the UART baud rate, output power, data rate, frequency select, modulation mode select etc parameters. It is your ideal choice for designing wireless data transmission products which can be widely used on wireless data transmission field.

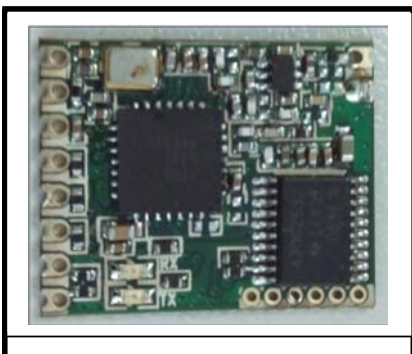

**HM-TRLR-S-XXX**

## 2. **Features**

- Low cost, high performance, high reliability
- LoRa/FSK/GFSK/OOK modulation, 2-way half –duplex communication, strong anti-interfere
- 433/470/868/915MHz ISM band, globally license free.
- Maximal output power100mW(20dBm), output power adjustable between 2-20dBm
- LORA Sensitivity -139dBm
- Supply current for Tx 130mA@20dBm, 35mA@13dBm
- Supply current for Rx 16mA
- Low current sleep mode 2uA
- Standard UART interface, extendable to RS232 or other interface
- Operation frequency can be configured, acceptable for several modules working in different frequency with no disturbance on each other.
- RF parameters as needed, users can be modulated by software.
- Easily use, auto exchange on communication  $&$  transceiver
- Communication speed 1.2kbps -115.2kbps, can be modulated through software
- Afford Sleep control signal, user self control work duty cycle
- With LED indication
- Longer transmission distance, over 5Km in open air
- Small size  $16*20*2mm$ , 10PIN SMD package, easy for assembly .
- Tuning free
- Accord FCC, ETSI standard

# 3. **Application**

- Remote control, remote measurement Wireless meter
- 
- 
- Intelligence household appliance **a** Baby monitoring system
- 
- Access control  $\bullet$  Identification system
- Data collection **Data** collection **T** household appliance
	-

1

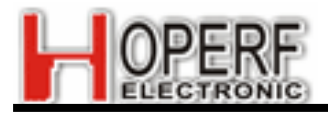

# 4. **Pin Description**

**TOP VIEW** 

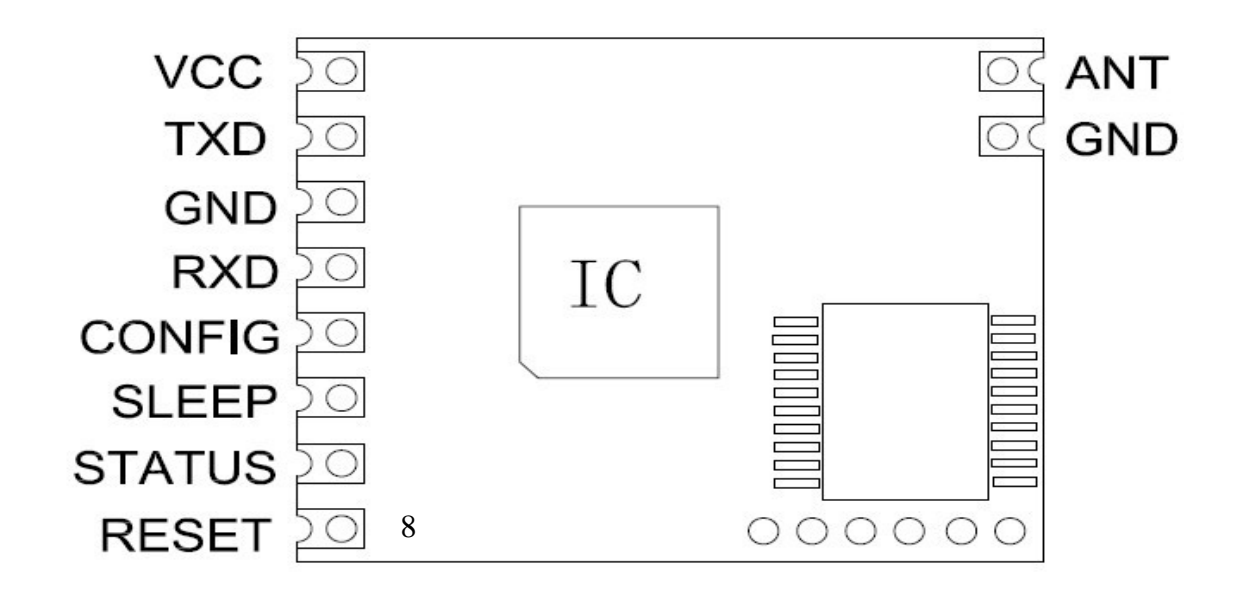

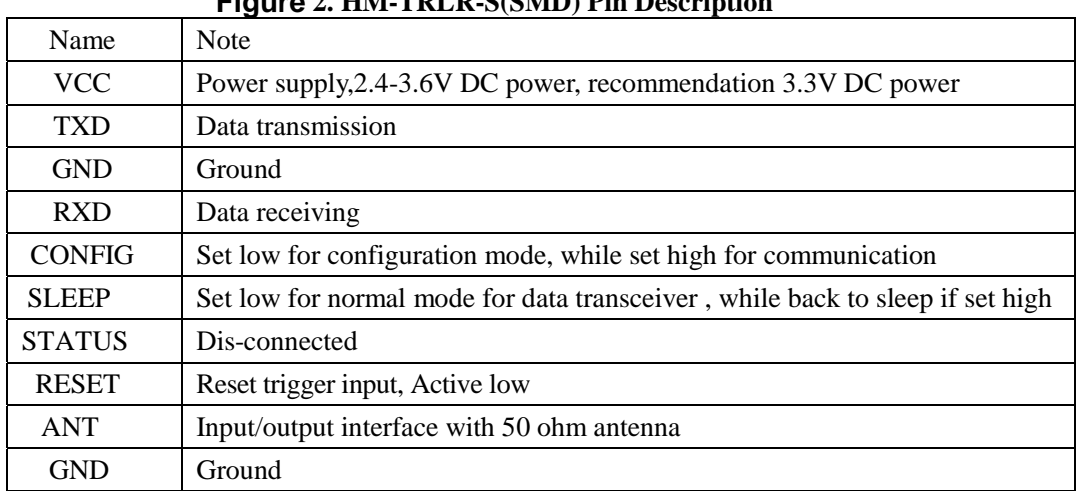

### **Figure 2. HM-TRLR-S(SMD) Pin Description**

2

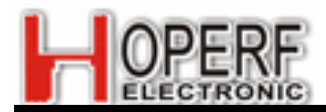

# 5. **Maximum specifiction**

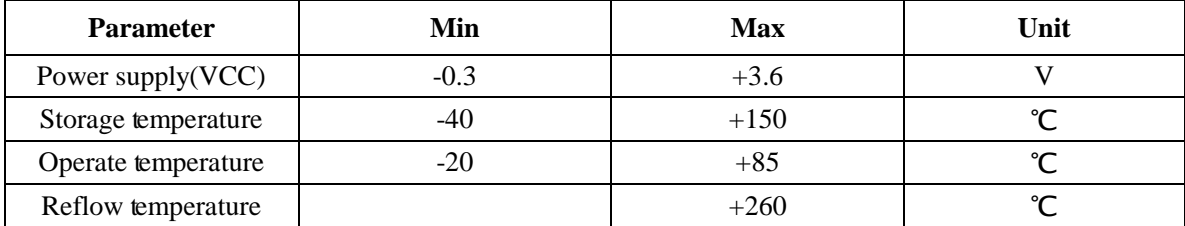

# 6. **Parameter**

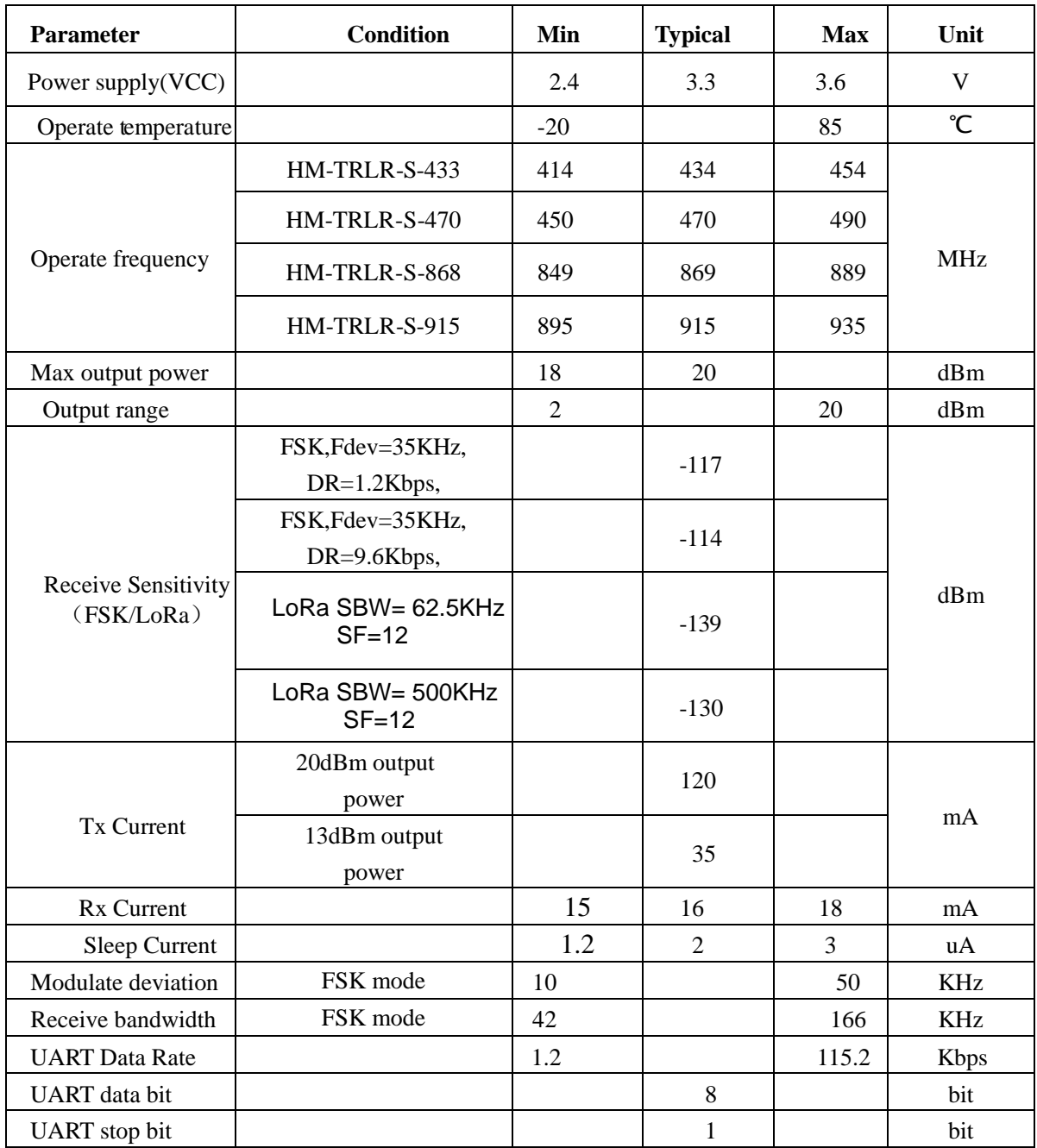

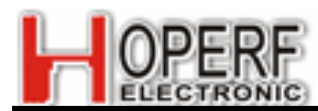

# 7. **TTL & RS232 Typical Application**

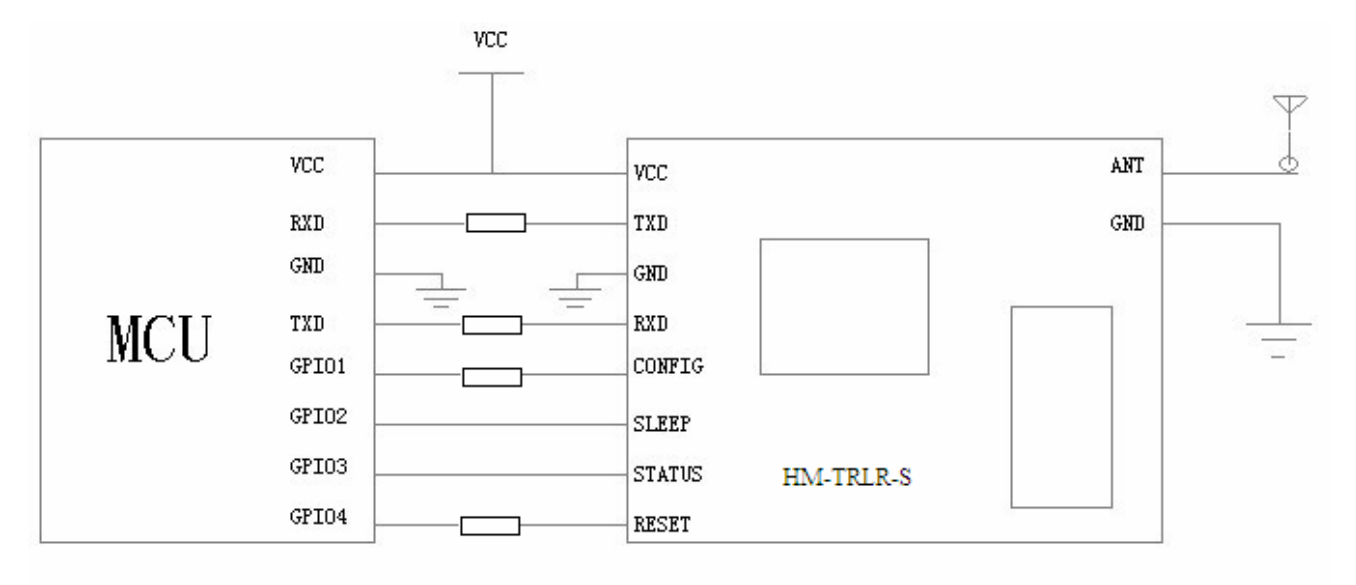

### **Figure 3.HM-TRLR-S TTL UART Application**

In Figure 3, connect the TXD pin of HM-TRLR-S with UART RX Pin of MCU, connect the RXD pin of HM-TRLR-S with the UART TX pin of MCU. Then the CONFIG/SLEEP/RESET/STATUS of HM-TRLR-S connects with the GPIO of MCU.

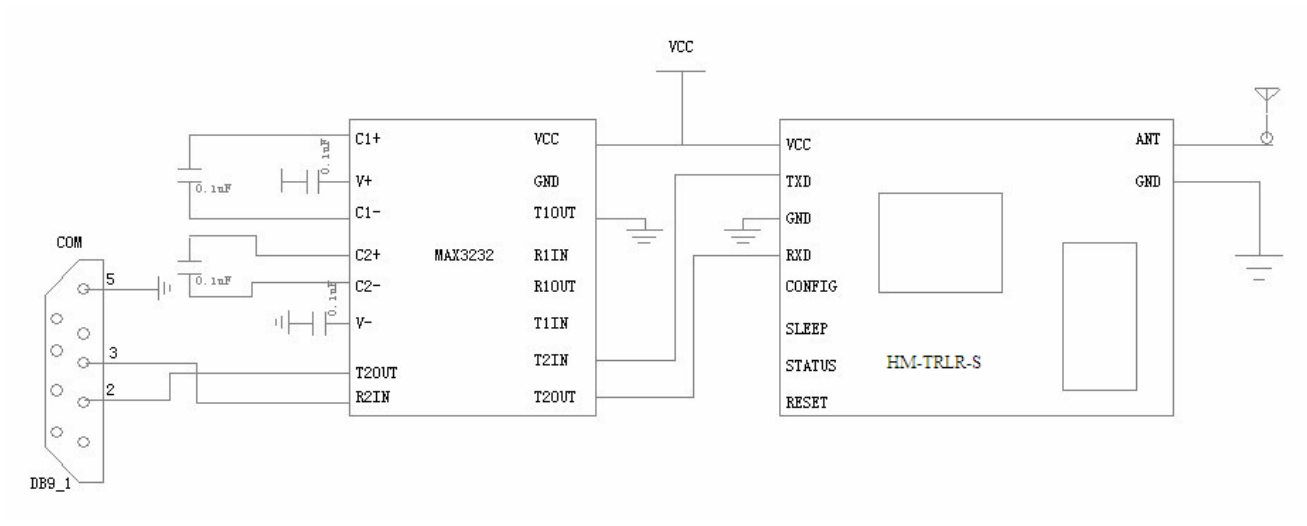

### **Figure 4. HM-TRLR-S extends to RS232 application**

In Figure 4, you can extend the HM-TRLR-S to RS232 with adding the MAX3232, then you can directly connect the COM to the PC.

4

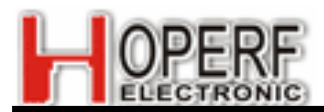

# **8.** Mechanical Dimension (size unit: mm)

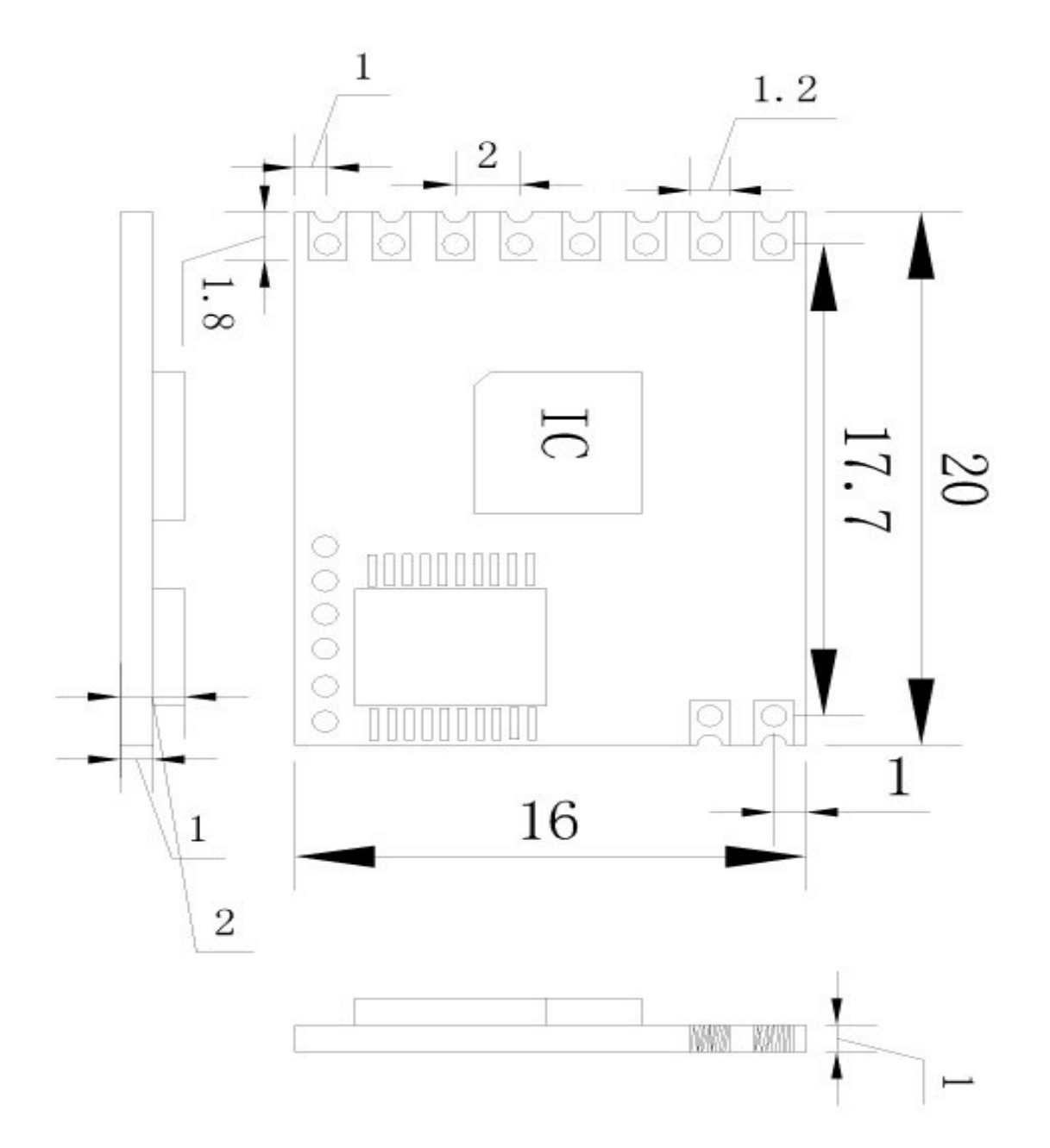

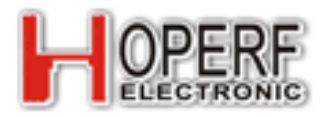

# **9**.**Ordering Information**

**Part Number=Module type – Package type – Interface type – Operation band** 

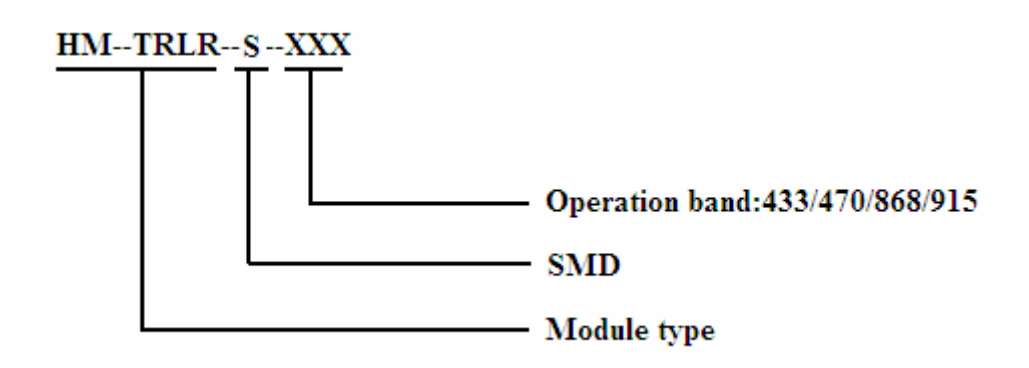

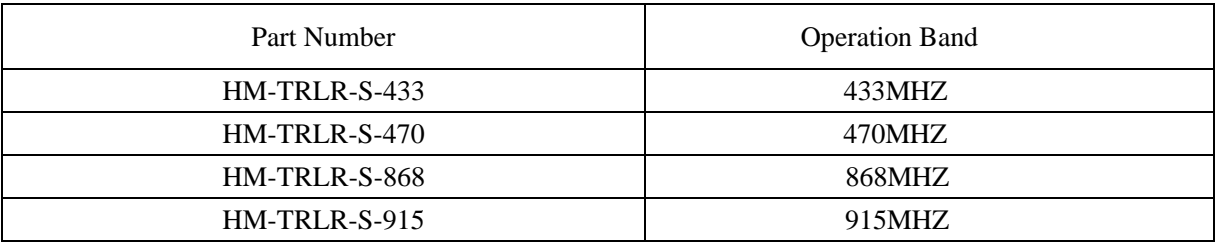

**Table 4: Part Number list**

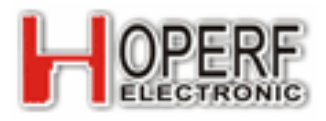

# $(\square)$  Operation and Applications

### **1. Modulation mode**

HM-TRLR series transceiver module can work with the traditional FSK/GFSK modulation mode, also can work in LoRa modulation mode. The user according to the application requirements, can easily switch in modulation mode. Use principle need large quantities of data use FSK/GFSK modulation; The occasion of long distance transmission is required, use LoRa modulation.

### **2.Work mode**

 HM-TRLR series transceiver module has three work modes: running mode, configuration mode and sleep mode. When the module work in the running mode, the user can send and receive data. When the module work in configuration mode, the user can according to his requirement, through the AT command to change configuration parameters. Sleep mode module into low power consumption mode.

### z **Running mode timing scheme**

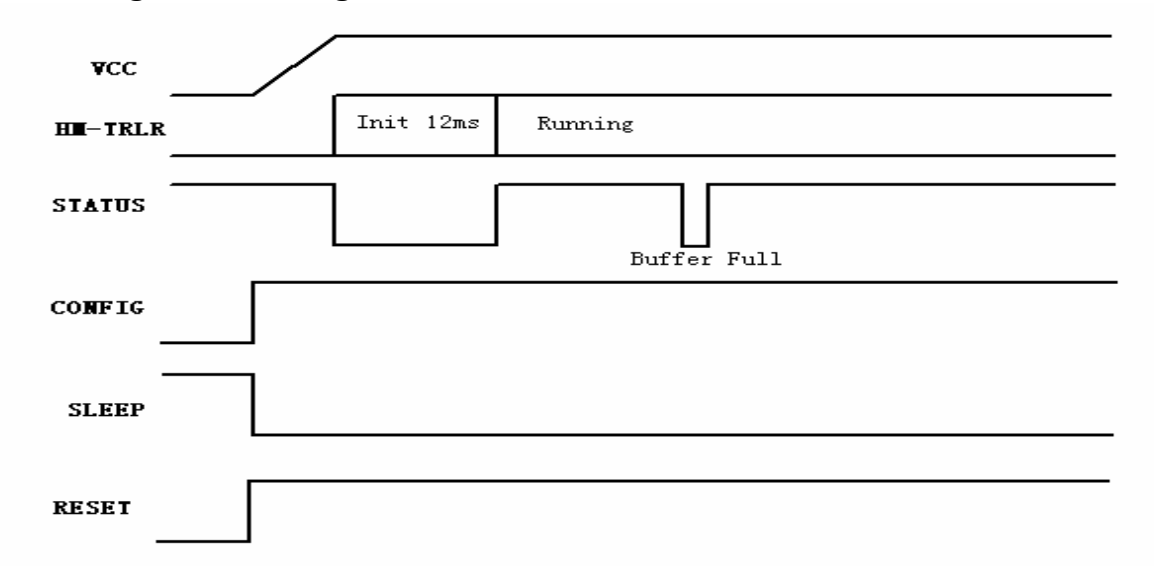

Attention: During the modulation mode in LoRa receive buffer is full,the STATUS will lower the output to prompt the user.

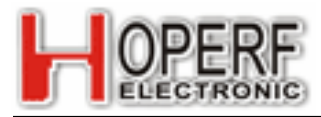

# z **Configuration mode scheme**

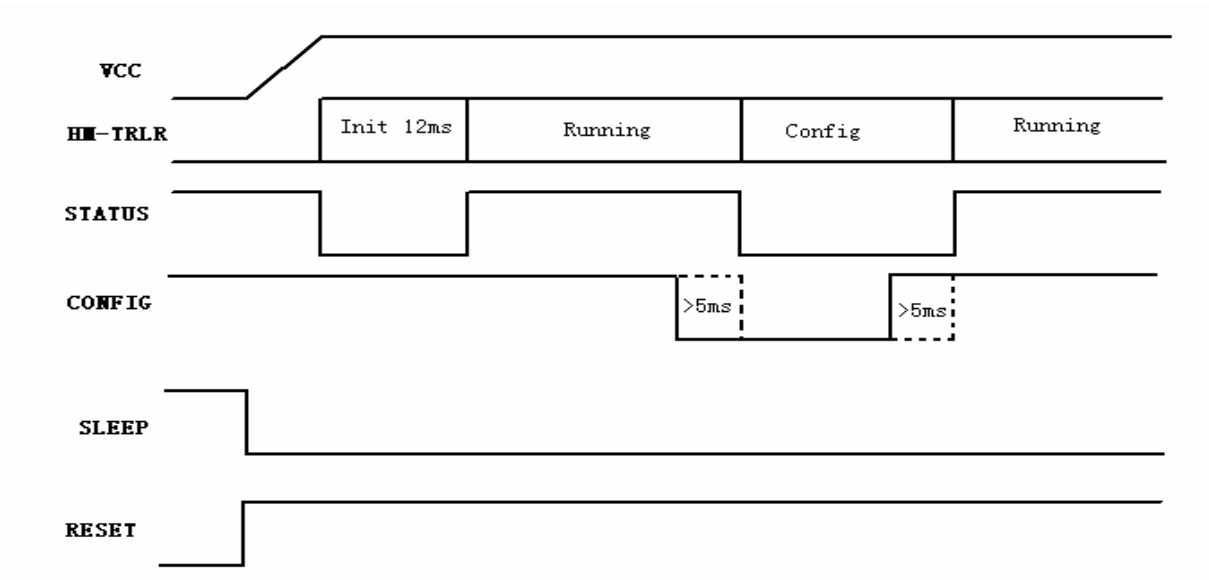

Attention:When enter to the configuration mode ,through to pull down the the CONFIG ,while the STATUS goes low. The user can change the parameter by AT command.

### z **Sleep mode timing scheme**

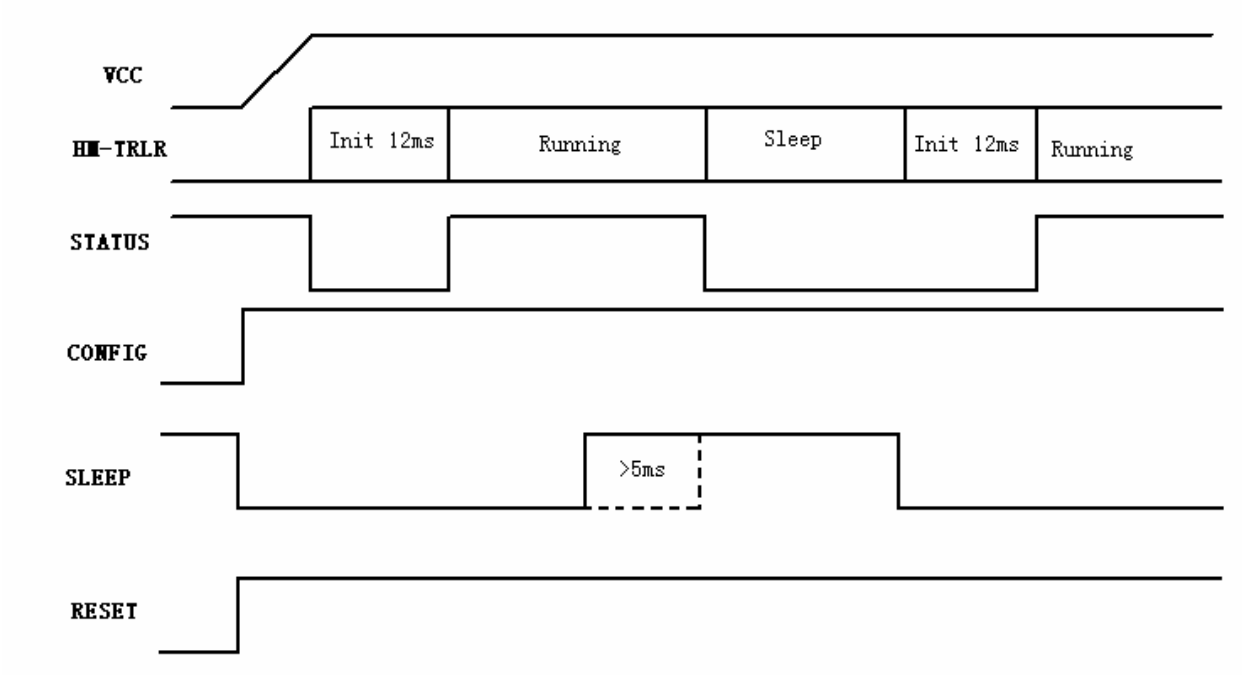

Attention: Sleep mode is control by SLEEP.

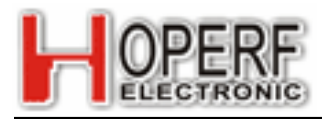

### z **Reset mode timing scheme**

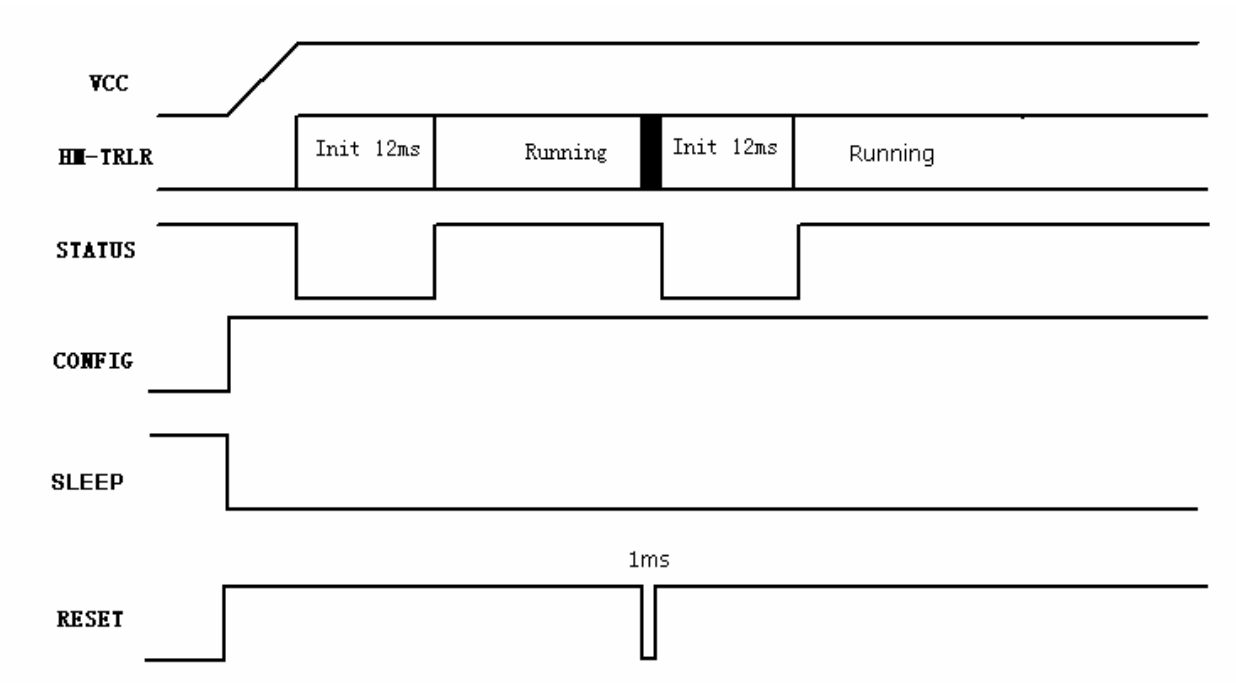

# **3.Channel frequency**

HM-TRLR series module have different working frequencies according to its model. The frequencies have divided to 16 channel. Frequencies list is as follow.

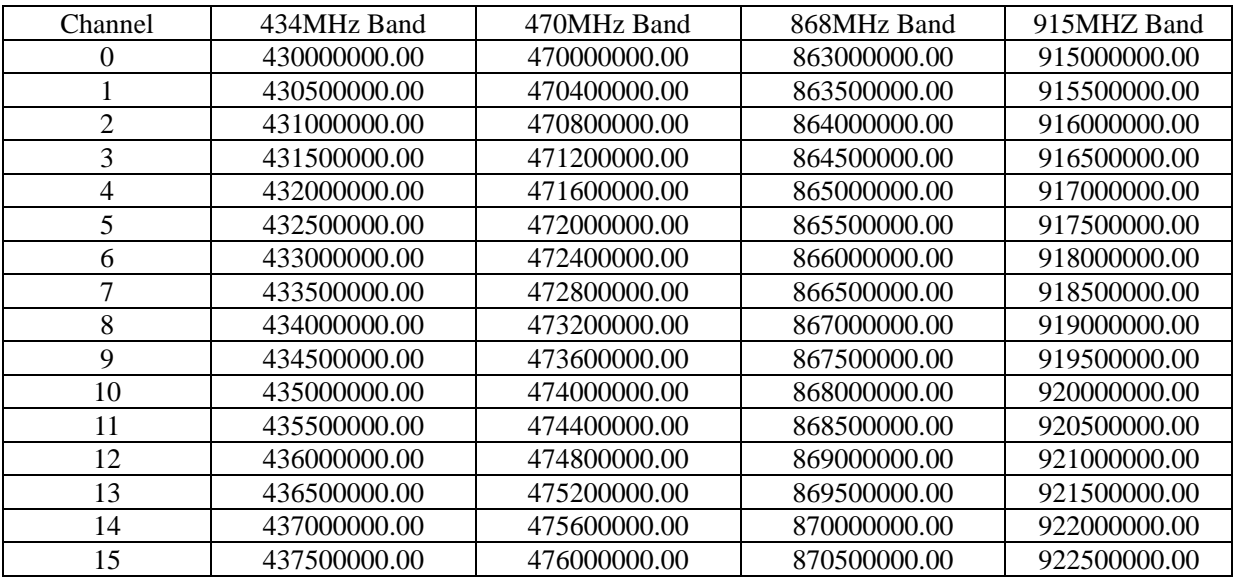

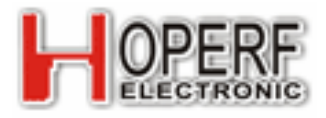

## **4.Wireless rate**

- When the HM-TRLR module is working on FSK modulation. The wireless rate conform to baud rate. Theoretically it can transmit data boundless. We suggest that if the data package is too large ,you should use the subcontract transmission in order to avoid the air data interference.
- When the HM-TRLR module is working on LoRa modulation. The wireless rate is depend on signal bandwidth、spreading factor、coding rate、payload length.. However the receiver sensitivity is depend on signal bandwidth and spreading factor. The following table shows the relationship between the wireless rate and parameter.

Test conditions:

- Supply voltage  $= 3.3$  V
- Temperature =  $25^{\circ}$  C
- CRC on payload enabled
- Payload length  $= 64$  bytes
- Coding Rate  $= 1$

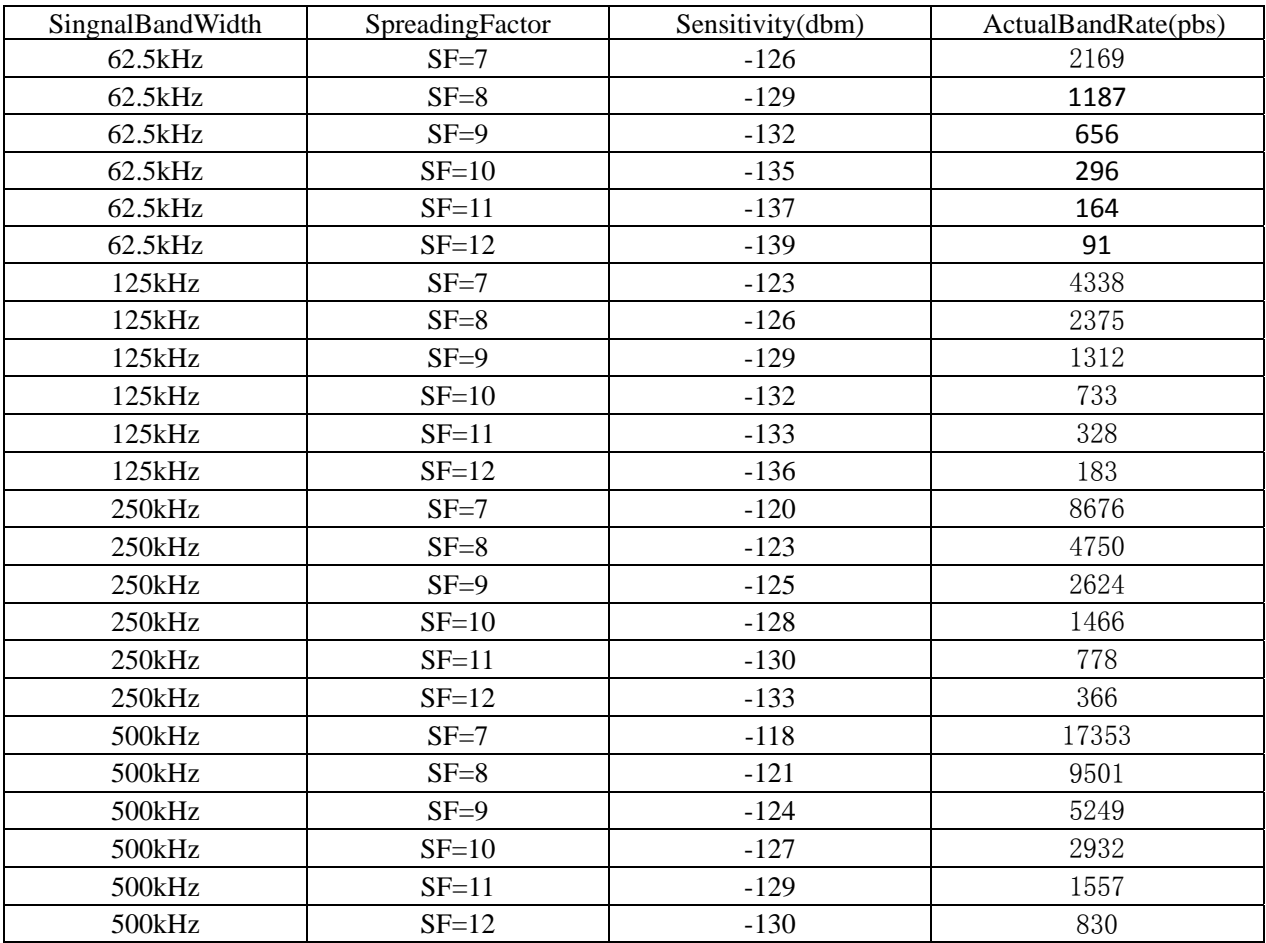

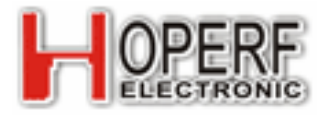

## **5.Frequency Hopping with LoRa**

Frequency hopping spread spectrum (FHSS) is typically employed when the duration of a single packet could exceed regulatory requirements relating to the maximum permissible channel dwell time. This is most notably the case in US operation where the 902 to 928 MHz ISM band which makes provision for frequency hopping operation. To ease the implementation of FHSS systems the frequency hopping mode of the LoRa modem can be enabled by setting hopping period and Frequency step .

The formula relations: HoppingPeriod(ms) =  $(2^{SF}/BW)^*$  FreqHoppingValue SF = SpreadingFactor BW = SingnalBandWidth FreqHoppingValue =  $1 \sim 255$ 

FreqStep = 61Hz\*FreqStepValue FreqStepValue  $= 0$ ~65535

## **6.Node ID Function with FSK**

When HM-TRLR working in FSK. The module can be set up the node ID. When the ID function is enable ,The sender first send the receiver node ID bytes, The receiver only receive with its node ID that matches the data. When the Node ID function enable cases, The module can also set the broadcast ID function, If broadcast function enable, The receiver can receive node ID of the data, but also receives the broadcast data.

Note: when the ID function is enabled, Interval time of two frame greater than Td time, The first byte of each frame is a node ID or broadcast ID.

### **7. Td Delay time**

#### z **FSK modulate Td time**

Data into RXD pin of module 1,Then data from module 2 TXD pin out, The time spent The diagram below:

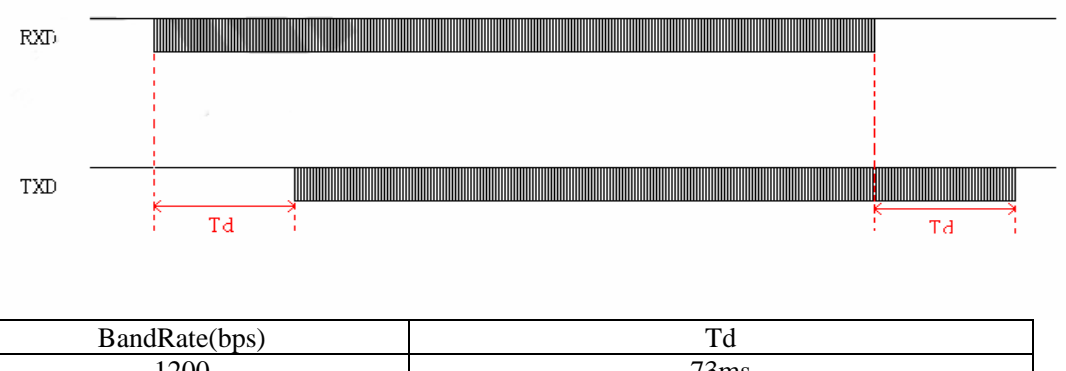

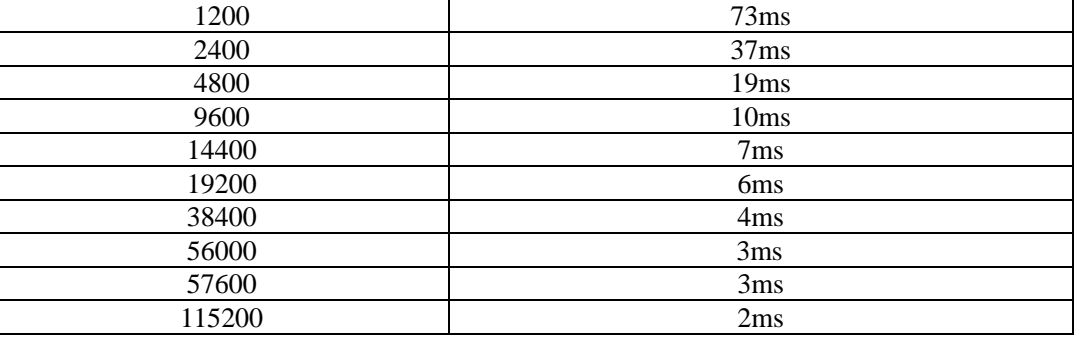

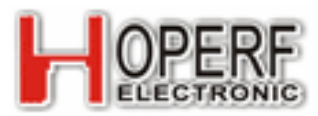

### LoRa modulate Td time

In LoRa modulation, Wireless data transmission is the subcontract, If the length of data is more than payload length and wireless rate less than the rate of serial port, The receiver of data will be interrupted. In the sending end, If the receive buffer is full the STATUS will lower the output to prompt the user.

Wireless rate is greater than the rate of serial port, As the following figure.

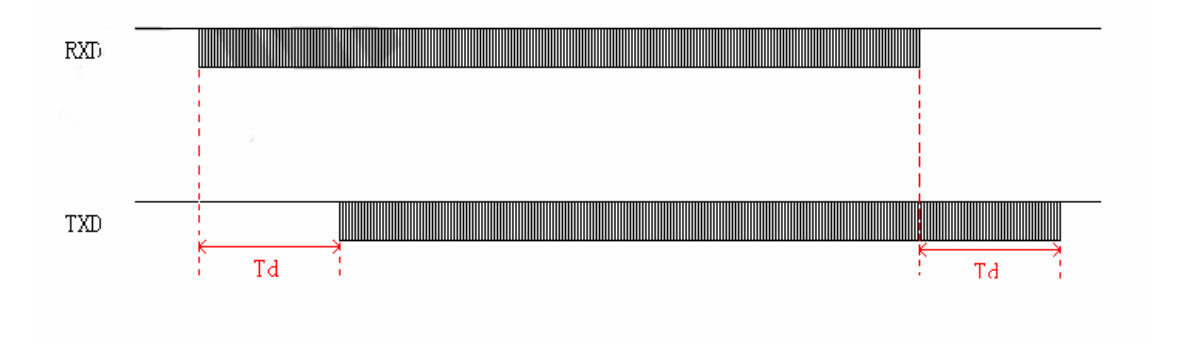

Wireless rate is less than the rate of serial port, As the following figure.

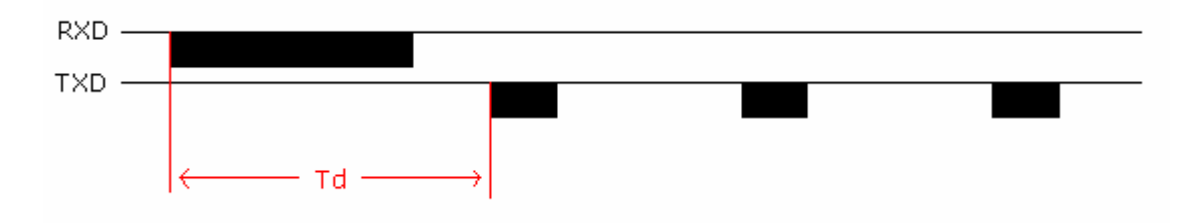

Testing Conditions:

- Spread Factor  $= 9$
- Singal Band Width  $= 250kHz$
- Code Rate  $= 1$
- PayLoad  $=$  32 bytes

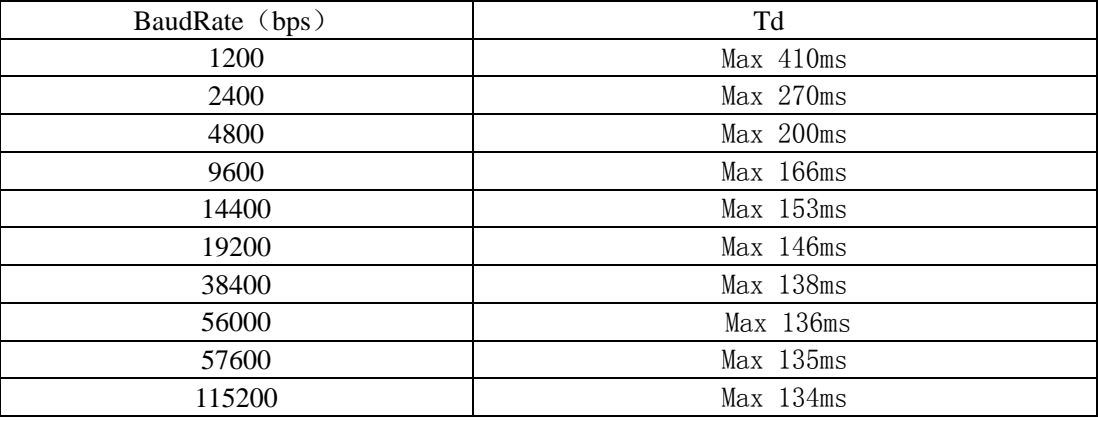

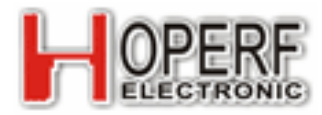

# **(**三**) HM-TRLR-S AT Instruction**

# **1.Introduction**

The controller through IO port make HM-TRLR-S transceiver been to configuration mode.Then through serial port send AT command to Modify the performance parameters.

### **2.Command format**

Command used capital letter ASCII to write and used <CR> to end. When to module receive command it will explain and reply it.

### **2.1 Set the command format**

The controller use command to set up HM-TRLR-S transceiver parameters. Command set AT as the beginning,then command type and parameters, etc.

Command format: AT+CmdType=Para1,Para2…<CR> Successfuly command reply: OK<CR> Command fail reply:ERROR:n<CR>

## **2.2 Read Command format**

The controller read command format to HM-TRLR-S transceiver parameter.Command set AT as the beginning,then command type and question marks, etc.

```
Command format: AT+CmdType=?<CR> 
Successfuly command reply: CmdType:Para1,Para2…<CR> 
Command fail reply:ERROR:m<CR>
```
### **2.3 Return error parameters**

When command execution error, the module will return ERROR: n.

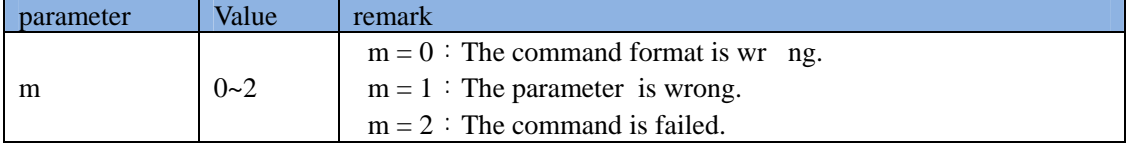

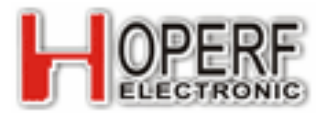

## **3. Command type 3.1 Set Uart BaudRate command**

The baudrate refers to the controller communication speed, when set, after the completion of new baudrate takes effect immediately, The controller should with new baudrate and communication module.

#### Table 3-1.1 AT+SPR(SerialPortRate) command

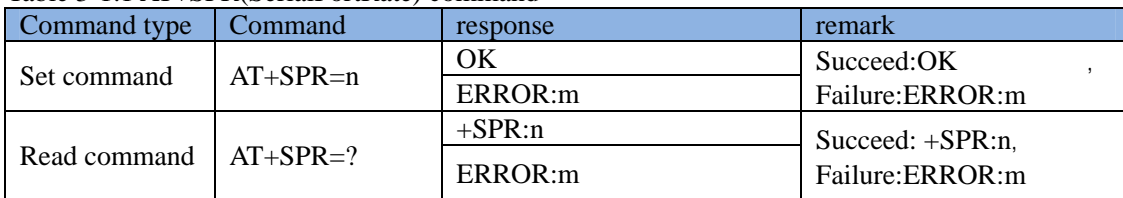

Table 3-1.2 Parameters

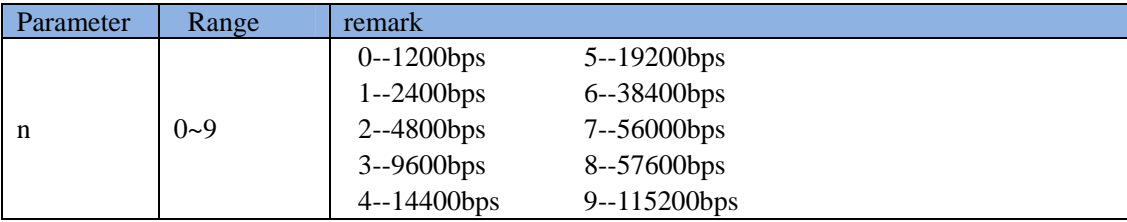

### **3.2.Serial port check command**

Module and controller using UART, we can select check mode, when set, after the completion of the new configuration take effect immediately.

#### Table 3-2.1 AT + SPC (Serial Port Check) command

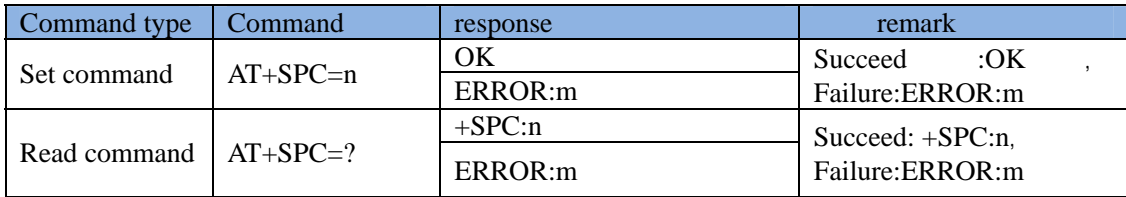

Table 3-2.2 Parameters

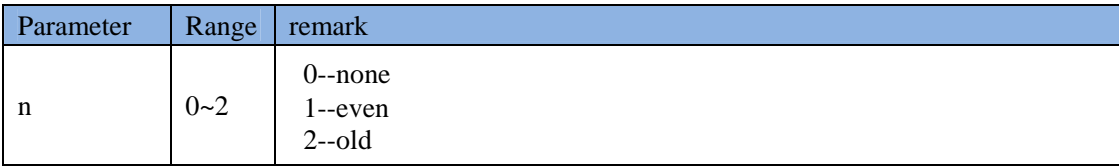

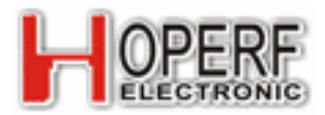

# **3.3 Transmit power command**

Transmit power command means the Transmit power of module.It will work When the setting is completed and exit the configuration mode.

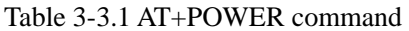

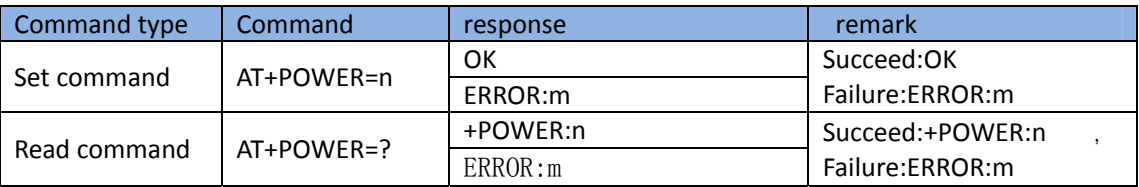

#### Table 3‐3.2 Parameters

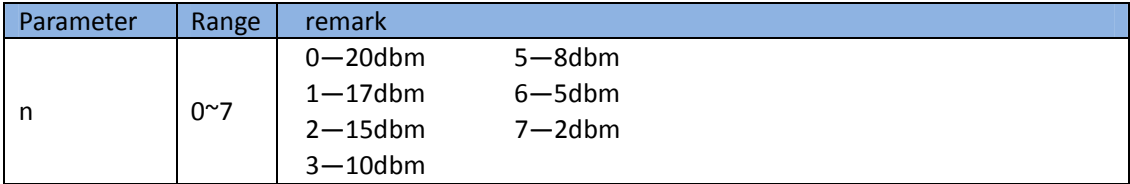

### **3.4 Channel select**

A total of 16 channels. The module can communicate in same channel.

| Table $3-4.1$ AT $\pm$ CS(Channel Select) command |           |          |                  |  |  |  |
|---------------------------------------------------|-----------|----------|------------------|--|--|--|
| Command type                                      | Command   | response | remark           |  |  |  |
| Set command                                       | $AT+CS=n$ | OK       | Succeed:OK       |  |  |  |
|                                                   |           | ERROR:m  | Failure:ERROR:m  |  |  |  |
| Read command $AT+CS=?$                            |           | $+CS:n$  | $Succeed: +CS:n$ |  |  |  |
|                                                   |           | ERROR:m  | Failure:ERROR:m  |  |  |  |

Table 3-4.1 AT+CS(Channel Select) command

### Table 3-4.2 Parameters

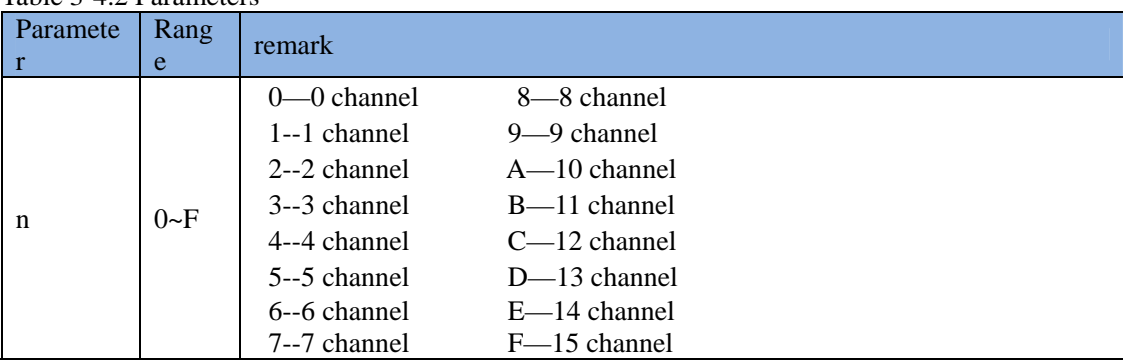

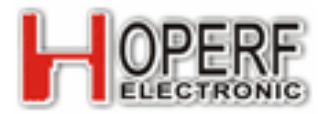

## **3.5 AT+SYNW command**

Module sync word can be set by 1-8 bytes.Module can't communicate with different sync word.

#### Table 3-5.1 AT+SYNW Command

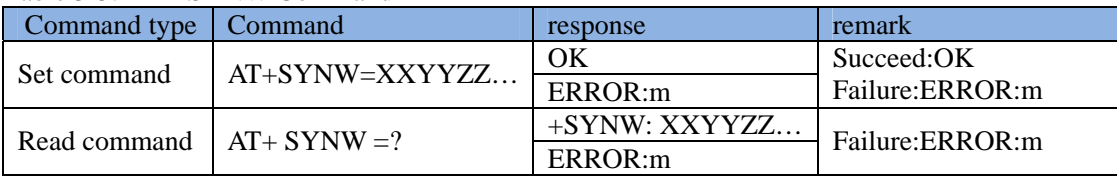

#### Table 3-5.2 Parameters

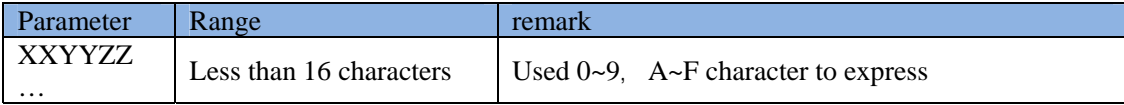

For example :if sync word is "0x12,0x34,0xAB,0xEF",Then AT command is : "AT+SYNW=1234ABEF\r\n"

## **3.6 AT+SYNL (Syncwordlength) Command**

Module sync word can be set by0-8 bytes.Module can't communicate with different sync word. Suggest that the sync word should more than 2. if is '0' ,there is no sync word.

#### Table 3-6.1 AT+SYNL Command

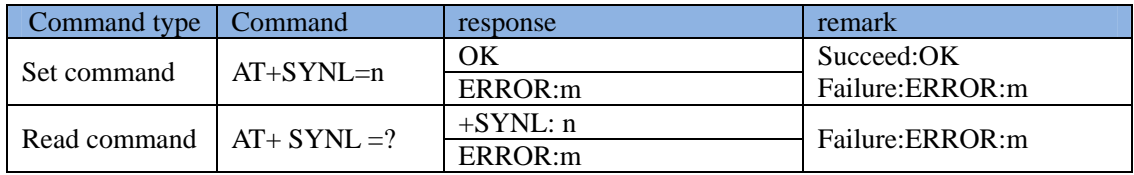

Table 3-6.2 parameter

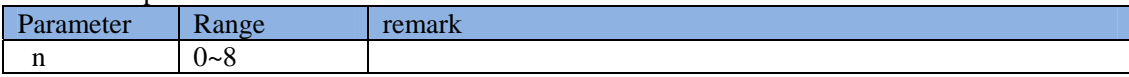

### **3.7 AT+NODE command**

In FSK mode. The node function can be set.

Table 3-7.1 AT+NODE command

| Command type                       | Command           | response         | remark          |
|------------------------------------|-------------------|------------------|-----------------|
| Set command                        | $AT+NODE=n, mode$ | OК               | Succeed:OK      |
|                                    |                   | ERROR:m          | Failure:ERROR:m |
| Read command $\parallel AT+NODE=?$ |                   | $+NODE: n, mode$ | Failure:ERROR:m |
|                                    |                   | ERROR:m          |                 |

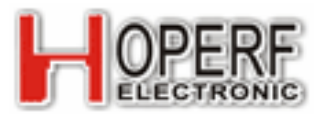

### Table 3-7.2 parameter

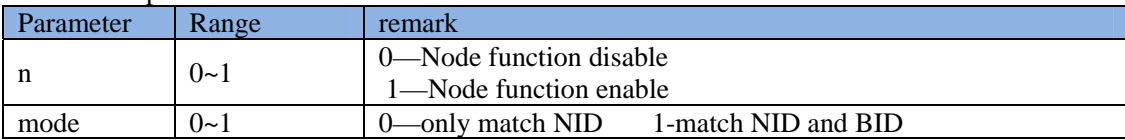

# **3.8 Node ID command**

In FSK mode. The node ID can be set.

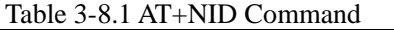

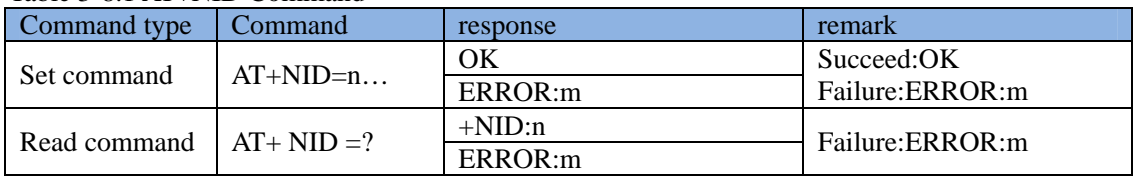

Table 3-8.2 parameter

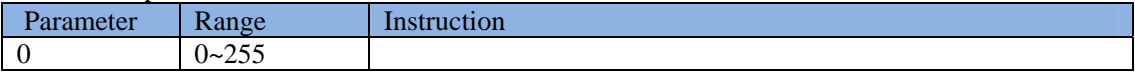

### **3.9 AT+BID command**

In FSK mode ,AT+BID can be set.

#### Table 3-9.1 AT+BID command

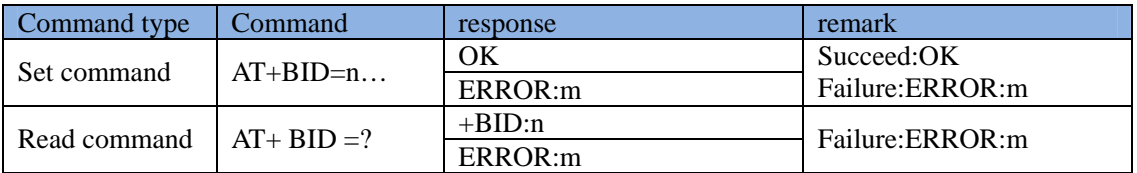

Table 3-9.2 parameter

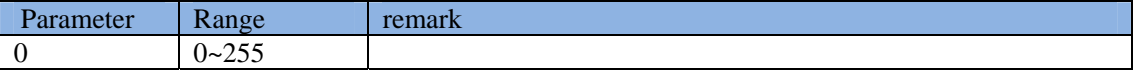

### **3.10 AT+LRCRC command**

In LoRA mode,CRC Function enable or disable

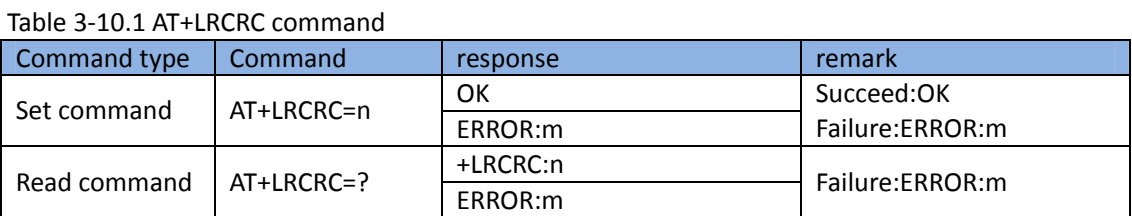

Table 3‐10.2 parameter

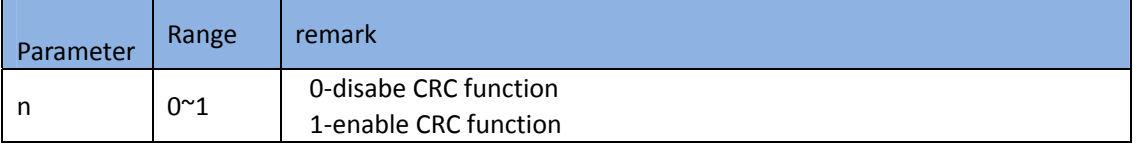

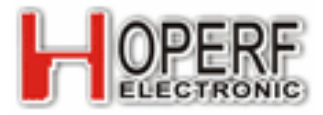

### **3.11 LoRa Signal Band Width choose command.**

In the LoRa mode, According to the demand to set signal band width. The larger this value, then Wireless rate is faster.

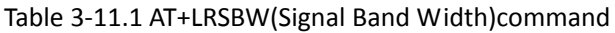

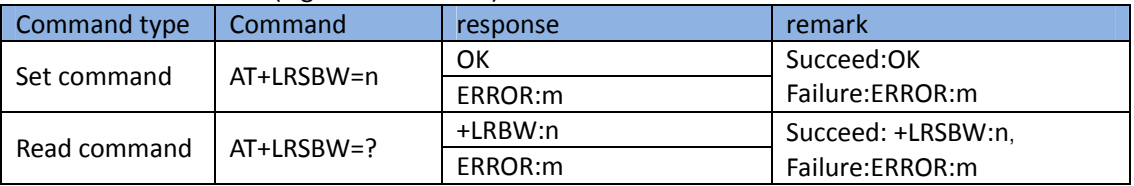

### Table 3‐11.2 parameter

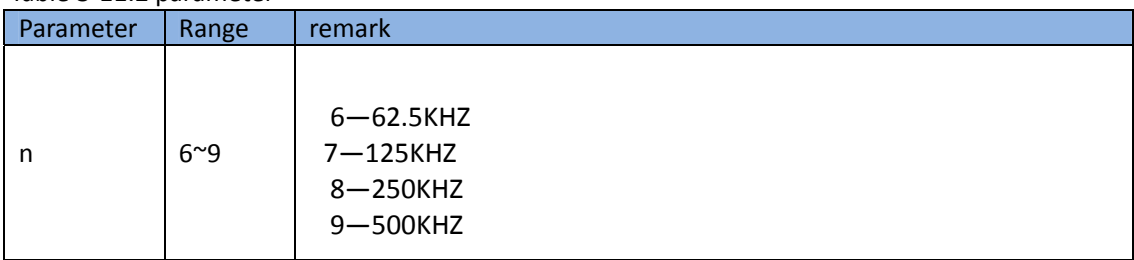

### **3.12 LoRa spreading factor choose command**

When the module in the Lora mode. You can set spreading factor according to the demand. If the larger the value of SF, The higher receiving sensitivity and the slower of wireless rate

| $10000$ $\sigma$ $120010$ $12000$ $10000$ |             |           |                   |  |  |  |
|-------------------------------------------|-------------|-----------|-------------------|--|--|--|
| Command type                              | Command     | response  | remark            |  |  |  |
| Set command                               | $AT+LRSF=n$ | OК        | Succeed:OK        |  |  |  |
|                                           |             | ERROR:m   | Failure:ERROR:m   |  |  |  |
| Read command                              | $AT+LRSF=?$ | $+LRSF:n$ | Succeed: +LRSF:n. |  |  |  |
|                                           |             | ERROR:m   | Failure:ERROR:m   |  |  |  |

Table 3-12.1 AT+LRSF(Spreading Factor) command

Table 3-12.2 Parameter

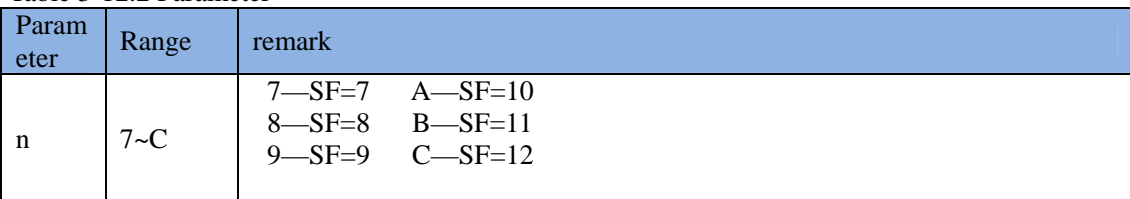

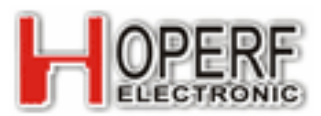

### **3.13 LoRa Forward Error Correction Code choose command.**

When the module in the LoRa mode.Data transfer adopt Forward Error Correction Code ,this command is choose it Coding Rate.

#### Table 3-13.1 AT+LRCR(Coding Rate)Command

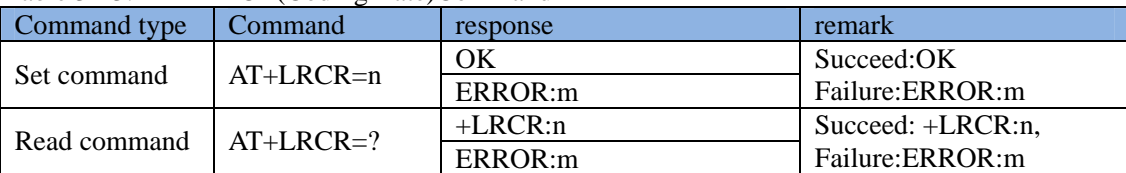

### Table 3-13.2 Parameter

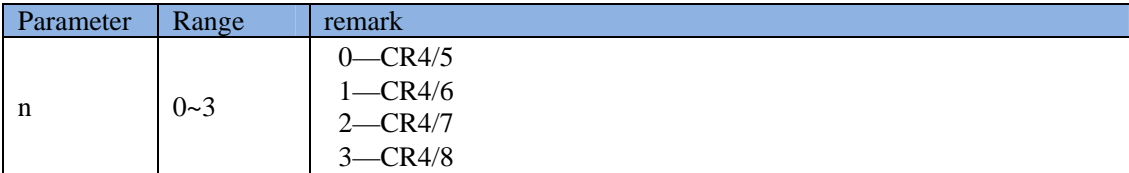

# **3.14 LoRa hopping enable command.**

When the module in the LoRa mode, module has FHSS function.

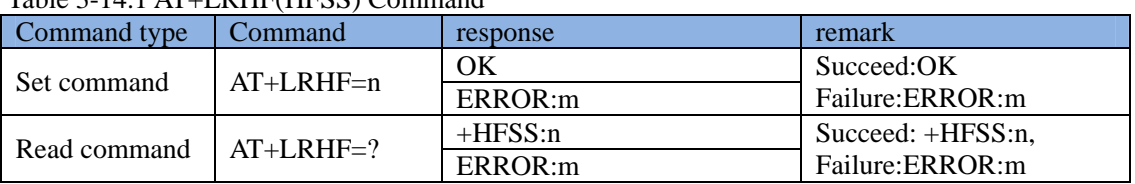

Table 3-14.1 AT+LRHF(HFSS) Command

#### Table 3‐14.2 Parameter

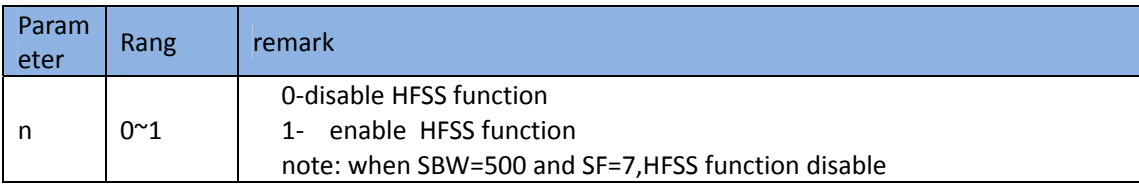

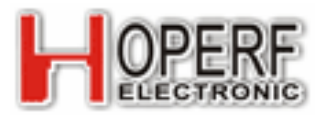

# **3.15 LoRa Data packet Length set command.**

When the module in the LoRa mode.Data transmission in the form of subcontract, this command to set the length of data packet.

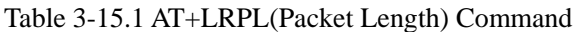

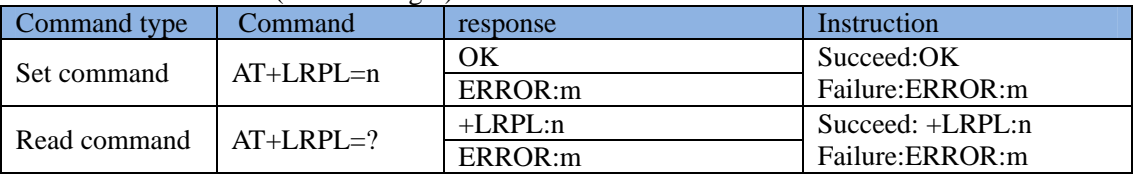

#### Table 3‐15.2 Parameter

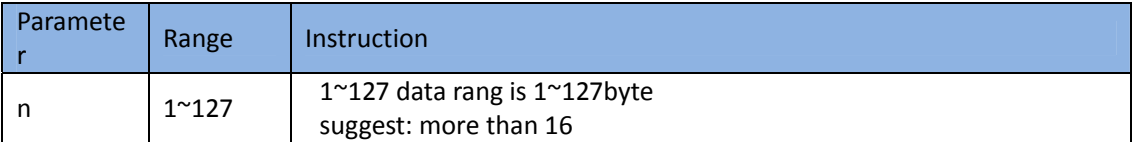

### **3.16 LoRa hopping period value command.**

When the module in the LoRa mode, the hopping period value can be set.

#### Table 3-16.1 AT+LRHPV(Hopping Period Value) Command

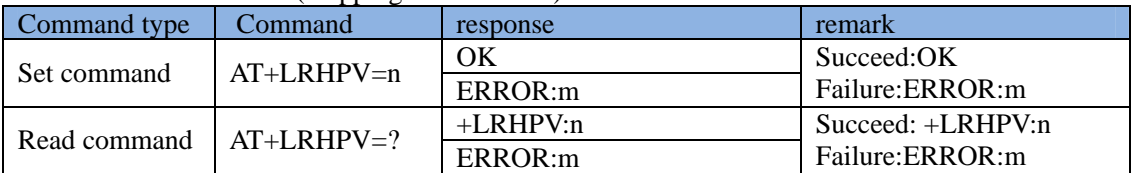

#### Table 3-16.2 Parameter

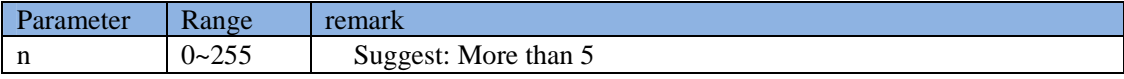

## **3.17 LoRa Frequency Step Value command.**

When the module in the Lora mode, Frequency Step Value can be set. Table 3-17.1 AT+LRFSV(Frequency Step Value) command

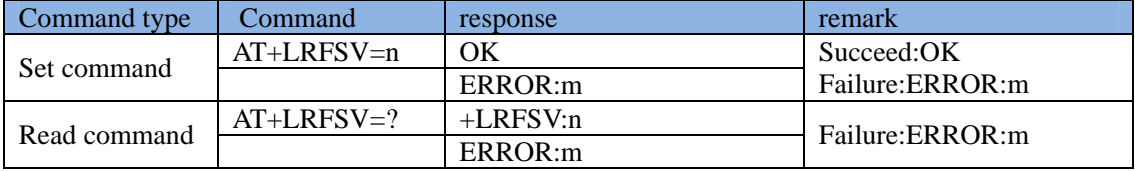

#### Table 3-17.2 Parameter

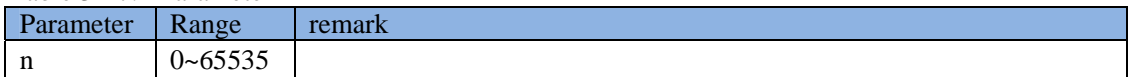

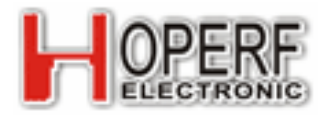

# **3.18 Mode command**

The modulation of HM-TRLR can be changed,

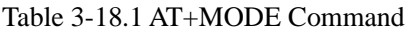

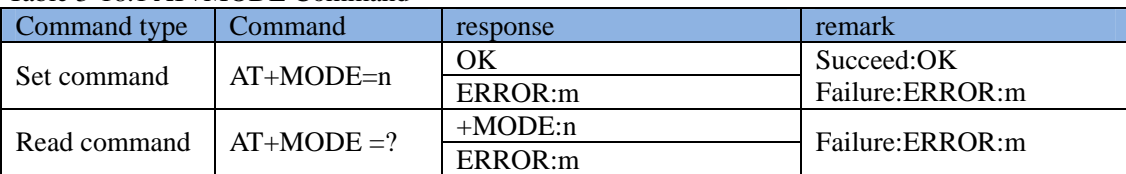

#### Table 3-18.2 Parameter

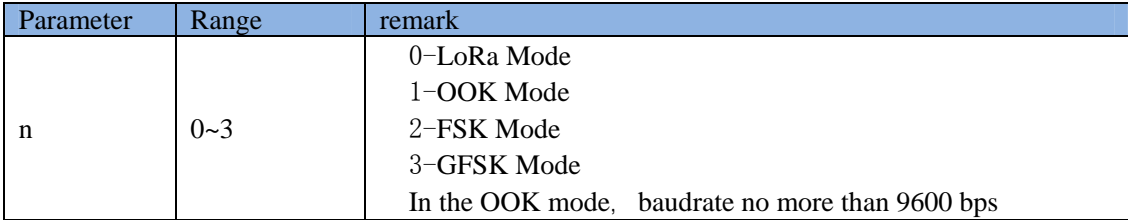

### **3.19 AT+BAND Command**

Frequence band can be changed.

#### Table 3-19.1 AT+BAND Command

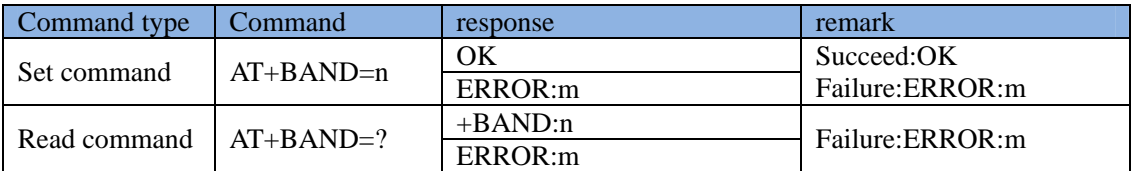

#### Table 3-19.2 Parameter

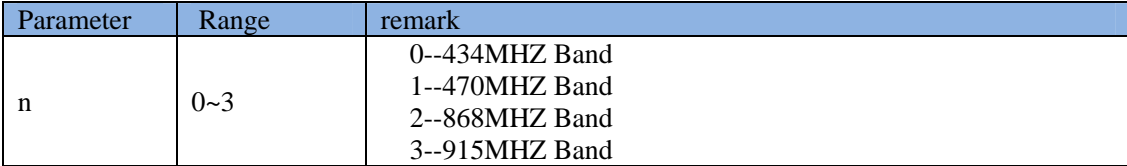

### **3.20 Test command**

Connect test . Table 3-20.1 AT Command

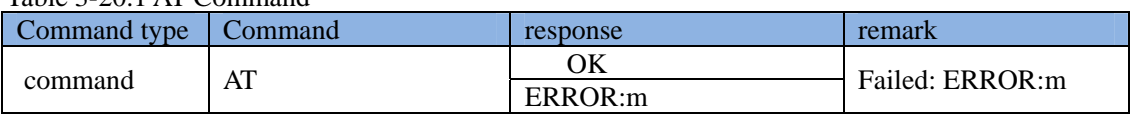

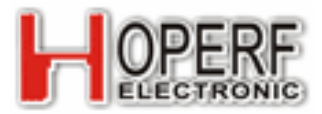

## **3.21 AT&W command**

When parameters were changed, HM-TRLR can't save parameters into Flash Memory automatically . If you want to permanently save the parameters, use the AT&W command for save.

Notice: written times of Flash memory are limited. To avoid damage, the written times within 10000 times are best. Table 3-20.1 AT&W command

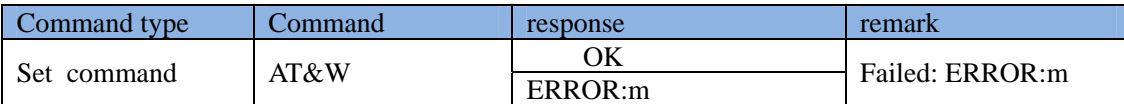

## **3.22 Default setting**

1)HM‐TRLR‐S‐433 Module default setting

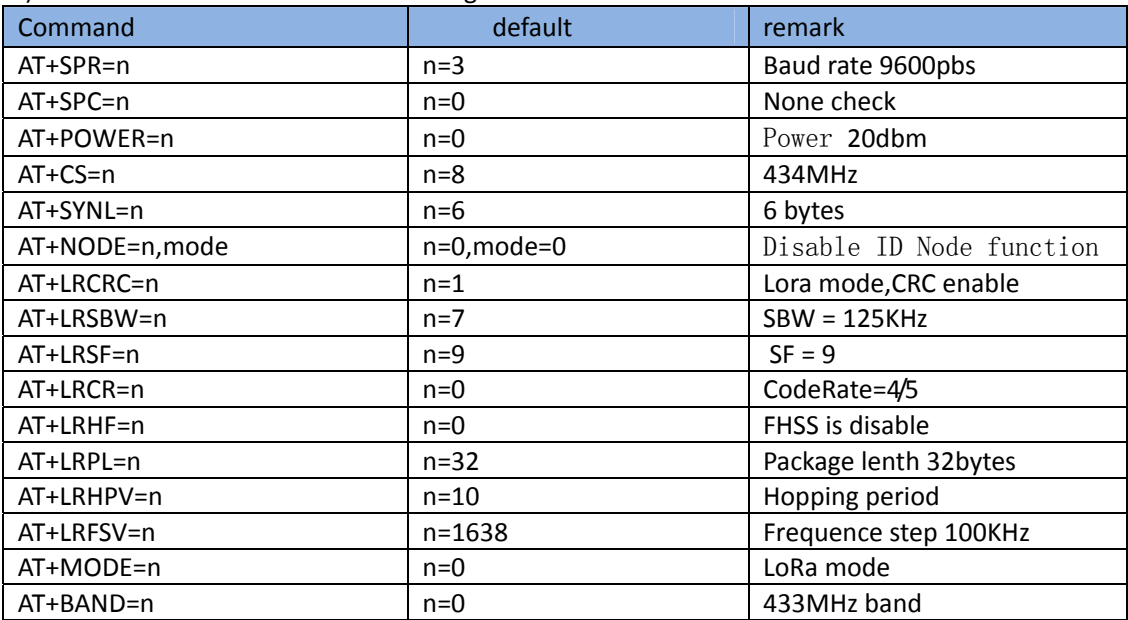

#### 2)HM‐TRLR‐S‐470 Module default setting

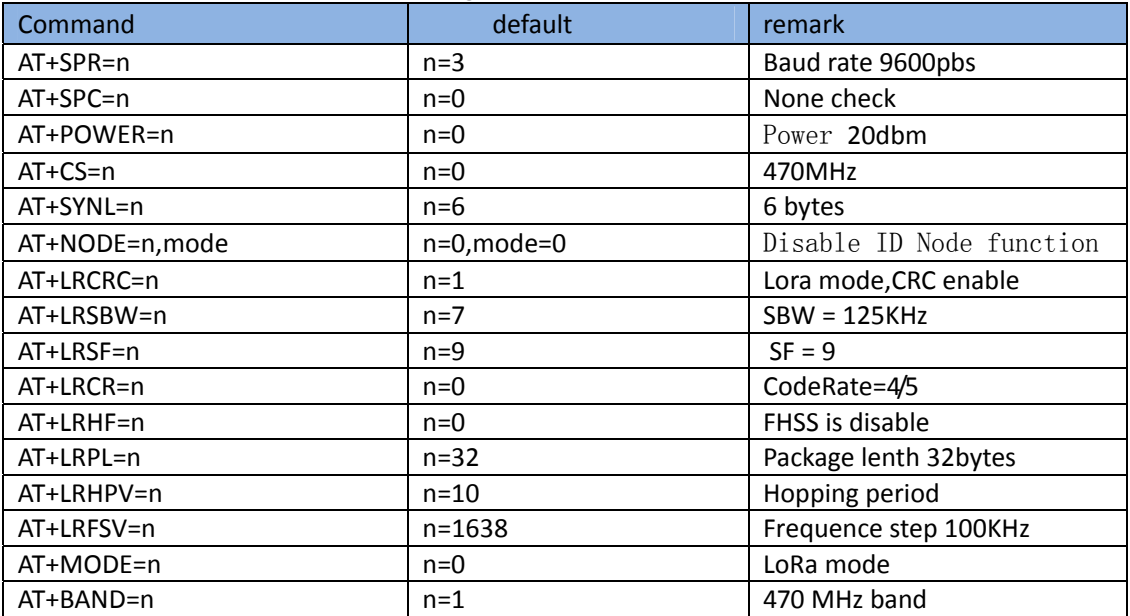

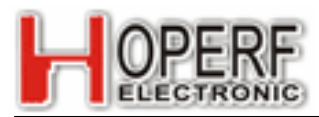

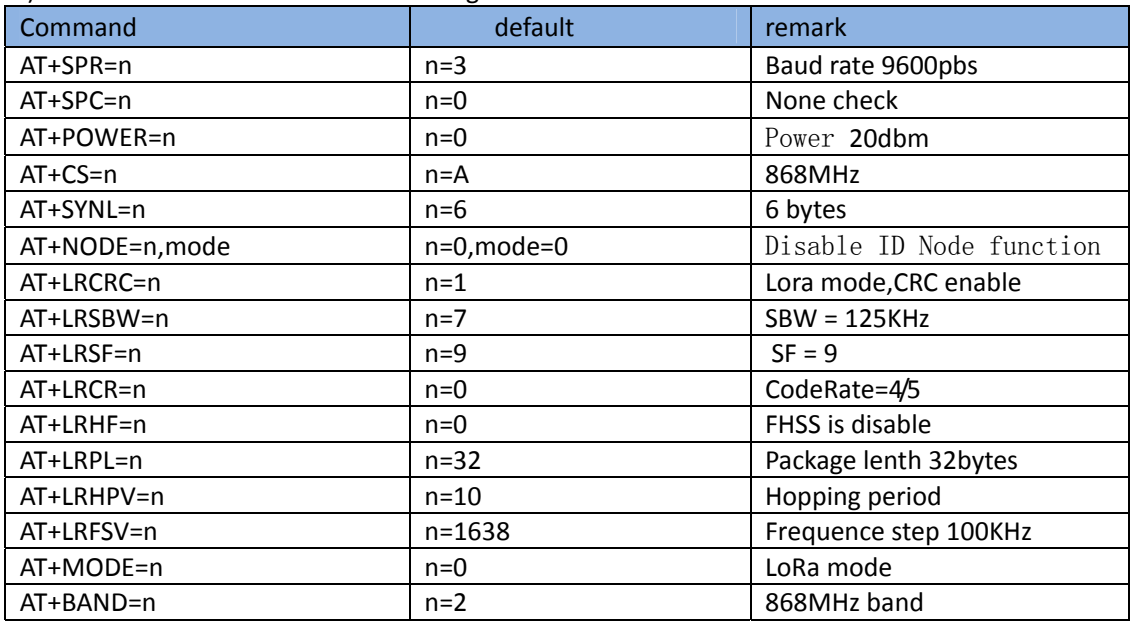

#### 3)HM‐TRLR‐S‐868 Module default setting

### 4)HM‐TRLR‐S‐915 Module default setting

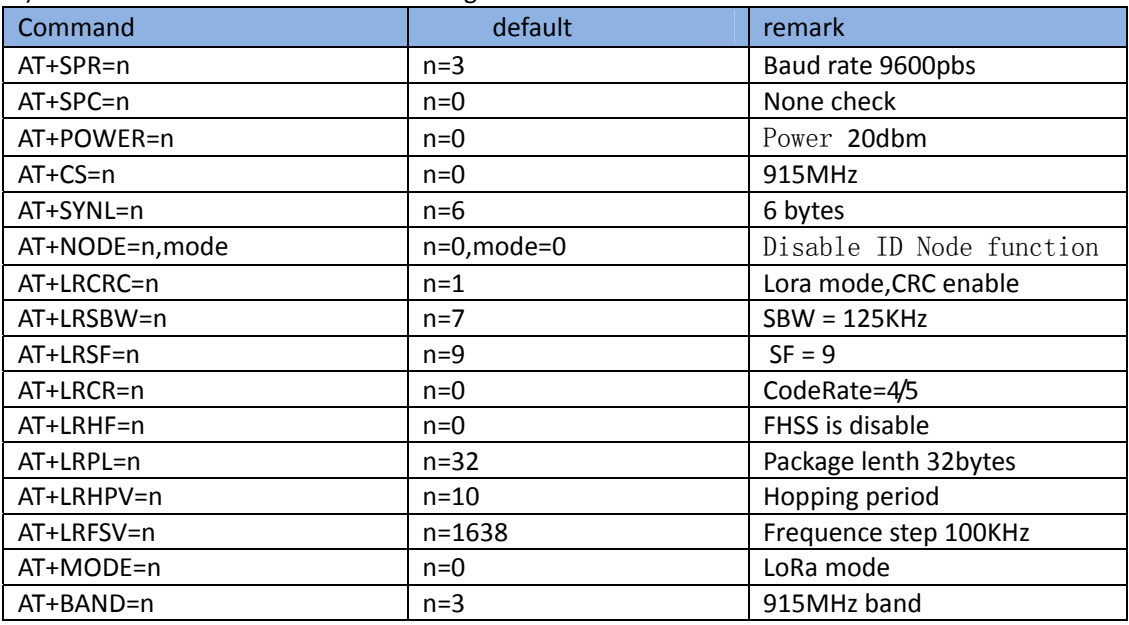

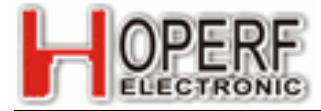

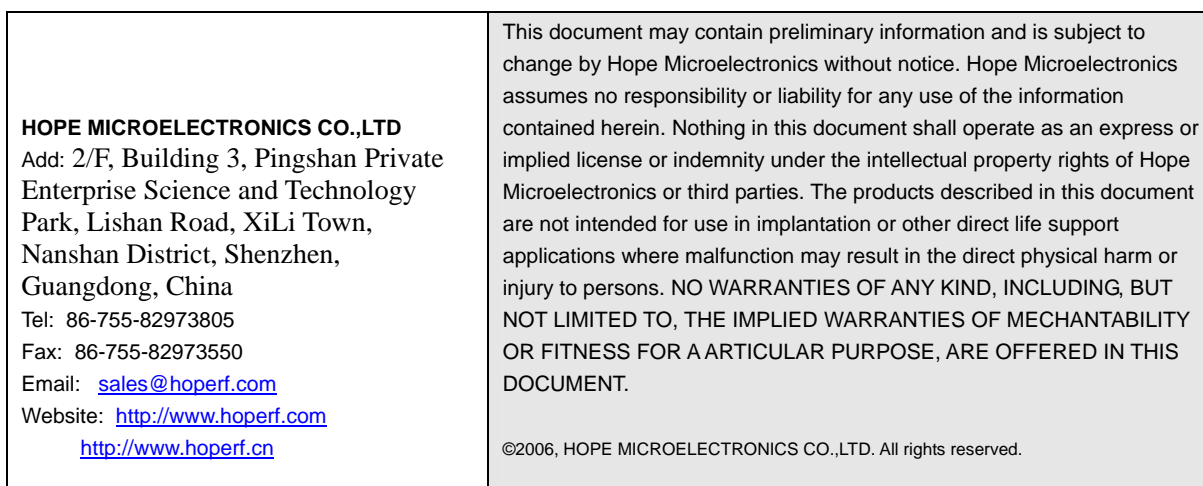